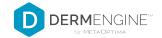

## **TBP: Cheat Sheet (Android)**

## ADD OR UPLOAD TOTAL BODY IMAGES

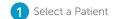

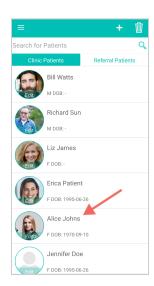

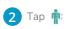

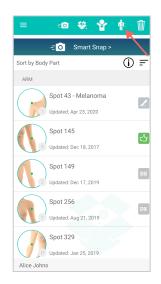

Tap Serial Total Body
Photography or select the body part you want to image

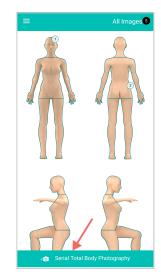

4 Use baseline ghost as a guide

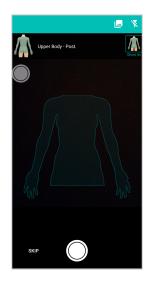

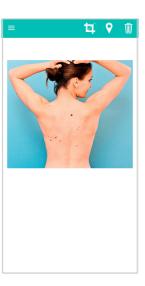

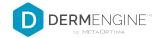

## TAKE DERMOSCOPIC IMAGES FROM TBP PAGE

- Go to your patient's total body image and tap •
- 102 %
- Select lesion(s) of concern, then tap Next

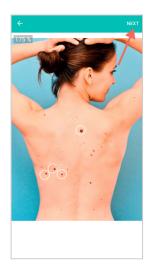

Take your dermoscopic images, crop if needed, then tap Check

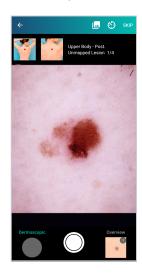

4 Map spot and tap Next

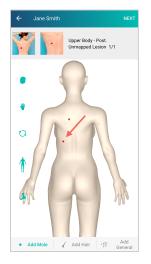

Take more dermoscopic images or tap Next

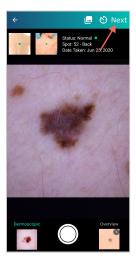